### **Siebel CRM**

Deploying Siebel Open UI Siebel Innovation Pack 2016 **E54321\_01** 

May 2016

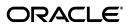

Siebel CRM Deploying Siebel Open UI, Siebel Innovation Pack 2016

E54321 01

Copyright © 2005, 2016 Oracle and/or its affiliates. All rights reserved.

This software and related documentation are provided under a license agreement containing restrictions on use and disclosure and are protected by intellectual property laws. Except as expressly permitted in your license agreement or allowed by law, you may not use, copy, reproduce, translate, broadcast, modify, license, transmit, distribute, exhibit, perform, publish, or display any part, in any form, or by any means. Reverse engineering, disassembly, or decompilation of this software, unless required by law for interoperability, is prohibited.

The information contained herein is subject to change without notice and is not warranted to be error-free. If you find any errors, please report them to us in writing.

If this is software or related documentation that is delivered to the U.S. Government or anyone licensing it on behalf of the U.S. Government, then the following notice is applicable:

U.S. GOVERNMENT END USERS: Oracle programs, including any operating system, integrated software, any programs installed on the hardware, and/or documentation, delivered to U.S. Government end users are "commercial computer software" pursuant to the applicable Federal Acquisition Regulation and agency-specific supplemental regulations. As such, use, duplication, disclosure, modification, and adaptation of the programs, including any operating system, integrated software, any programs installed on the hardware, and/or documentation, shall be subject to license terms and license restrictions applicable to the programs. No other rights are granted to the U.S. Government.

This software or hardware is developed for general use in a variety of information management applications. It is not developed or intended for use in any inherently dangerous applications, including applications that may create a risk of personal injury. If you use this software or hardware in dangerous applications, then you shall be responsible to take all appropriate fail-safe, backup, redundancy, and other measures to ensure its safe use. Oracle Corporation and its affiliates disclaim any liability for any damages caused by use of this software or hardware in dangerous applications.

Oracle and Java are registered trademarks of Oracle and/or its affiliates. Other names may be trademarks of their respective owners.

Intel and Intel Xeon are trademarks or registered trademarks of Intel Corporation. All SPARC trademarks are used under license and are trademarks or registered trademarks of SPARC International, Inc. AMD, Opteron, the AMD logo, and the AMD Opteron logo are trademarks or registered trademarks of Advanced Micro Devices. UNIX is a registered trademark of The Open Group. Apple and iPad are registered trademarks of Apple Inc. Android is a trademark of Google Inc.

This software or hardware and documentation may provide access to or information about content, products, and services from third parties. Oracle Corporation and its affiliates are not responsible for and expressly disclaim all warranties of any kind with respect to third-party content, products, and services unless otherwise set forth in an applicable agreement between you and Oracle. Oracle Corporation and its affiliates will not be responsible for any loss, costs, or damages incurred due to your access to or use of third-party content, products, or services, except as set forth in an applicable agreement between you and Oracle.

# Contents

| Pr | eface                                                                                         | V     |  |  |  |  |  |
|----|-----------------------------------------------------------------------------------------------|-------|--|--|--|--|--|
|    | Audience                                                                                      | . v   |  |  |  |  |  |
|    | Documentation Accessibility                                                                   | . v   |  |  |  |  |  |
|    | Related Documents                                                                             | . v   |  |  |  |  |  |
|    | Conventions                                                                                   | . V   |  |  |  |  |  |
| 1  | What's New in This Release                                                                    |       |  |  |  |  |  |
|    | What's New in Deploying Siebel Open UI, Siebel Innovation Pack 2016                           | 1-1   |  |  |  |  |  |
|    | What's New in Deploying Siebel Open UI, Siebel Innovation Pack 2015                           | 1-1   |  |  |  |  |  |
| 2  | Overview of Siebel Open UI                                                                    |       |  |  |  |  |  |
|    | About This Guide                                                                              | 2-1   |  |  |  |  |  |
|    | About Siebel Open UI                                                                          | 2-2   |  |  |  |  |  |
|    | Characteristics and Features of Siebel Open UI                                                | 2-2   |  |  |  |  |  |
|    | Siebel Business Applications That You Can Deploy Using Siebel Open UI                         | 2-4   |  |  |  |  |  |
|    | Related Information About Deploying Siebel Open UI                                            | 2-5   |  |  |  |  |  |
| 3  | Deploying Siebel Open UI for Siebel Business Applications                                     |       |  |  |  |  |  |
|    | About Deploying Siebel Open UI                                                                | 3-1   |  |  |  |  |  |
|    | Roadmap for Deploying Siebel Open UI in a New Deployment                                      |       |  |  |  |  |  |
|    | Roadmap for Deploying Siebel Open UI in an Existing Deployment                                |       |  |  |  |  |  |
| 4  | Features of Siebel Open UI                                                                    |       |  |  |  |  |  |
|    | Siebel Open UI Client User Experience                                                         | 4-1   |  |  |  |  |  |
|    | Modern Technologies and Design                                                                | 4-2   |  |  |  |  |  |
|    | Modern Controls                                                                               | 4-2   |  |  |  |  |  |
|    | New Look and Feel                                                                             | 4-2   |  |  |  |  |  |
|    | Native Browser Features                                                                       | 4-3   |  |  |  |  |  |
|    | Optimizing the User Experience Through Design                                                 | 4-3   |  |  |  |  |  |
|    | Configuring and Extending the User Interface                                                  | 4-3   |  |  |  |  |  |
|    | Comparing Features Between Siebel Open UI and the Traditional Clients                         | 4-4   |  |  |  |  |  |
|    | Siebel Open UI Features That Deviate from Features in the High Interactivity Client           | 4-4   |  |  |  |  |  |
|    | Technical Differences Between the Siebel Open UI Client and the High Interactivity Client 4-6 | ••••• |  |  |  |  |  |

| Siebel Open UI Deployment and Integration Features                  | 4-7  |
|---------------------------------------------------------------------|------|
| Siebel Architecture Layers                                          | 4-7  |
| Standard-Based Web Client                                           | 4-7  |
| Benefits for Deployments and Integrations                           | 4-7  |
| Summary of Key Deployment and Migration Tasks                       | 4-8  |
| Siebel Open UI Client Requirements                                  | 4-8  |
| Siebel CRM Releases Supporting Siebel Open UI                       | 4-8  |
| Browser Standards and Performance Requirements                      | 4-9  |
| Browser Capability Check                                            | 4-9  |
| Browser Limitations Affecting Siebel Open UI                        | 4-10 |
| Hardware Requirements for Siebel Open UI                            | 4-10 |
| Siebel Open UI Server Deployment Characteristics                    | 4-11 |
| Security for Siebel Open UI Deployments                             | 4-11 |
| Server-Side Memory Footprint for Clients                            | 4-12 |
| Firewall and Proxy Server or Reverse Proxy Server Requirements      | 4-12 |
| Web Server Performance Tuning for Siebel Open UI                    | 4-12 |
| Client-Server Communication and Network Characteristics             | 4-13 |
| Performance for Siebel Open UI Client                               | 4-14 |
| Tuning Configured Applications for Virtual Screen Space             | 4-14 |
| Implementation Differences Related to Browsers                      |      |
| Migration Tasks for Siebel Open UI                                  | 4-16 |
| Migrating SRF Files and SWT Files                                   | 4-16 |
| Migrating Browser Scripting                                         | 4-16 |
| Migration Options for Siebel File System Features in Siebel Open UI | 4-16 |
| Migration Options for Siebel Calendar Features                      | 4-17 |
| Migrating Siebel Portlets                                           | 4-18 |
| Integrations Related to Siebel Open UI                              | 4-18 |
| Siebel Open UI and Oracle User Productivity Kit                     | 4-18 |
| Siebel Open UI and Oracle Policy Automation                         | 4-18 |
| Siebel Open UI and Siebel Product Configurator                      | 4-18 |
| Siebel Open IJI and Test Automation                                 | 4-19 |

### Index

# **Preface**

This guide, *Deploying Siebel Open UI*, describes how to deploy Siebel Open UI for Siebel Business Applications.

### **Audience**

This guide is intended for system administrators, developers, and application administrators.

# **Documentation Accessibility**

For information about Oracle's commitment to accessibility, visit the Oracle Accessibility Program website at

http://www.oracle.com/pls/topic/lookup?ctx=acc&id=docacc.

#### **Access to Oracle Support**

Oracle customers that have purchased support have access to electronic support through My Oracle Support. For information, visit

http://www.oracle.com/pls/topic/lookup?ctx=acc&id=info or visit http://www.oracle.com/pls/topic/lookup?ctx=acc&id=trs if you are hearing impaired.

#### **Related Documents**

For more information, see the following documents on Oracle Technology Network:

- Configuring Siebel Open UI
- Siebel Fundamentals
- Siebel Installation Guide for the operating system you are using
- Siebel Deployment Planning Guide
- Siebel Mobile Guide: Connected
- Siebel Mobile Guide: Disconnected

### **Conventions**

The following text conventions are used in this document:

| Convention | Meaning                                                                                                    |
|------------|----------------------------------------------------------------------------------------------------|
| italic     | Italic type indicates book titles, emphasis, a defined term, or placeholder variables for which you supply particular values.    |
| monospace  | Monospace type indicates commands within a paragraph, code in examples, text that appears on the screen, or text that you enter. |

# What's New in This Release

This chapter describes new product features.

# What's New in Deploying Siebel Open UI, Siebel Innovation Pack 2016

Table 1–1 lists the changes in this revision of the documentation to support this release of the software.

**Note:** Siebel Innovation Pack 2016 is a continuation of the Siebel 8.1/8.2 release.

Table 1–1 What's New in Deploying Siebel Open UI, Siebel Innovation Pack 2016

| Topic           | Description                                                                                                    |  |  |  |  |
|-----------------|----------------------------------------------------------------------------------------------------|--|--|--|--|
| Multiple topics | Removed and modified topics. Siebel Business Applications use Siebel Open UI. As of Siebel Innovation Pack 2016, the high interactivity and standard interactivity clients are no longer supported. After you migrate to the current release, applications previously deployed using high interactivity now automatically use Siebel Open UI. |  |  |  |  |
|                 | It is no longer necessary or possible to explicitly enable Siebel Open UI. Server parameters that previously applied only to high interactivity or standard interactivity no longer apply. New customer applications for Siebel Open UI take the place of some of the desupported standard interactivity applications.                        |  |  |  |  |
|                 | Many other updates were made in this guide to reflect the evolution of support for Siebel Business Applications on Siebel Open UI.                                                                                                    |  |  |  |  |

# What's New in Deploying Siebel Open UI, Siebel Innovation Pack 2015

Table 1–2 lists the changes in this revision of the documentation to support this release of the software.

**Note:** Siebel Innovation Pack 2015 is a continuation of the Siebel 8.1/8.2 release.

What's New in Deploying Siebel Open UI, Siebel Innovation Pack 2015

| Topic                                                                              | Description                                                                                                    |
|------------------------------------------------------------------------------------|----------------------------------------------------------------------------------------------------|
| "Roadmap for Deploying Siebel Open<br>UI in an Existing Deployment" on<br>page 3-3 | Modified topic. Siebel Open UI is enabled after a migration installation from any prior release in which Siebel Open UI was not supported or was not explicitly enabled or disabled, for any of the applications that support both Siebel Open UI and high interactivity. |

# **Overview of Siebel Open UI**

This chapter provides an overview of Siebel Open UI, the user interface for Siebel Business Applications. It contains the following topics:

- **About This Guide**
- About Siebel Open UI
- Related Information About Deploying Siebel Open UI

#### **About This Guide**

This guide, Deploying Siebel Open UI, describes how to deploy Siebel Open UI for Siebel Business Applications.

> **Note:** In general, it is assumed that you have installed Siebel Innovation Pack 2016. For more information, see the Siebel Installation *Guide* for the operating system you are using.

This guide complements other documentation on the Siebel Bookshelf, such as Configuring Siebel Open UI and Siebel Fundamentals. Use it also with the Siebel Installation Guide for the operating system you are using, Siebel Deployment Planning Guide, and other guides.

**Tip:** *Configuring Siebel Open UI* contains useful technical information about Siebel Open UI, most of which applies to those who are configuring their applications to take advantage of the many capabilities available in Siebel Open UI.

This guide provides information that applies to any customer deploying Siebel Business Applications for Siebel Innovation Pack 2016. This guide also places the deployment tasks that you need to perform within the context of the overall deployment process. Most of the tasks are described in detail in other guides, particularly those relating to installation and deployment. (Fewer deployment tasks are covered than in previous updates of this guide, because only Siebel Open UI is supported in the current release.)

#### **Related Topics**

"About Siebel Open UI" on page 2-2

"Related Information About Deploying Siebel Open UI" on page 2-5

#### Related Books

Siebel Installation Guide for the operating system you are using

Configuring Siebel Open UI

Siebel Fundamentals

Siebel Deployment Planning Guide

Siebel Open UI Deployment Guide, 1499842.1 (Article ID) on My Oracle Support

# About Siebel Open Ul

To respond to the need for broad support of clients and devices for Siebel Business Applications, to ease the application deployment process, and to improve the application user's experience, Oracle provides a standards-based, open client for Siebel Business Applications, which is called Siebel Open UI.

As of Siebel Innovation Pack 2016, the high interactivity and standard interactivity clients are no longer supported. After you migrate to the current release, applications previously deployed using high interactivity now automatically use Siebel Open UI.

It is no longer necessary or possible to explicitly enable Siebel Open UI. Server parameters that previously applied only to high interactivity or standard interactivity no longer apply in the current release. New customer applications for Siebel Open UI take the place of some of the desupported standard interactivity applications.

This topic contains the following information:

- "Characteristics and Features of Siebel Open UI" on page 2-2
- "Siebel Business Applications That You Can Deploy Using Siebel Open UI" on page 2-4

#### **Related Topics**

"About This Guide" on page 2-1

"Related Information About Deploying Siebel Open UI" on page 2-5

Chapter 3, "Deploying Siebel Open UI for Siebel Business Applications"

Chapter 4, "Features of Siebel Open UI"

# Characteristics and Features of Siebel Open UI

Siebel Open UI is a standards-based, open client for Siebel Business Applications. Siebel Open UI provides a rich user interface experience and supports any modern browser. Siebel Open UI replaces the traditional clients, the high interactivity and standard interactivity clients, and presents many improvements.

The following are some of the characteristics and features of Siebel Open UI:

Based on Web client standards. The Siebel Open UI client is an open client based on Web client standards and is a type of rich Internet application. This client runs on any modern standards-compliant browser available on any computing device, but works best on personal computers or laptops. The application layout of tabs, forms, and other user interface elements is determined by the form factor of the browser and the computing device. Using recent browser versions is strongly recommended for optimal functionality and performance.

The Siebel Open UI client is optimized for a broad variety of devices, including mobile devices and desktop computers.

Siebel Open UI uses versions of HTML, CSS (cascading style sheets), and JavaScript that are supported by recent versions of modern browsers. For more information, see "Siebel Open UI Client Requirements" on page 4-8 and related topics.

Siebel Open UI does not use ActiveX or Java Runtime Environment, which were formerly used in the high interactivity client. Siebel Open UI requires no browser configuration or special deployment steps on the client computer.

Native browser features in the Siebel Open UI client include browser history, print and print preview, zoom, email links, find, and save page. For more information about the features of Siebel Open UI, see Chapter 4, "Features of Siebel Open UI."

- Easy to use and configurable by users. Many aspects of the user interface have been redesigned in Siebel Open UI. Overall, however, the user experience for Siebel Open UI is similar to that for the traditional Siebel clients, particularly the high interactivity client. Several configuration and personalization options are available for users, including user preferences for left-hand navigation, tab navigation, and visual themes. For more information about using Siebel Open UI, see Siebel Fundamentals.
- Accessible. Siebel Open UI supports Web client standards that are intended to make Web content and Web applications more accessible for people with disabilities and easier to use for all users. Accessibility is supported by keyboard shortcuts and navigation options. The accessibility features are available for any user, where the browser supports the necessary standards. For more information about accessibility for Siebel Open UI, see Siebel Fundamentals.
- Easy to deploy on the client. Using the Siebel Open UI client requires only a suitable browser, a URL, and credentials to log in. No browser configuration or special deployment steps are required on the client computer. However, users can deploy the new software modules Desktop Integration Siebel Agent (DISA) or the Outlook to Siebel Drag and Drop addin to extend Siebel application capabilities within the installed browser. For more information, see the Siebel Installation Guide for the operating system you are using.
- **Easy to deploy on the server.** No deployment tasks are required on the server for deploying Siebel Open UI. All Siebel Business Applications provided in Siebel Innovation Pack 2016 use Siebel Open UI.
  - For existing applications that you are migrating to Siebel Open UI, some additional tasks might apply, depending on your deployment requirements. Some of these are noted in the Siebel Installation Guide for the operating system you are using. For more information about deploying Siebel Open UI, see Chapter 3, "Deploying Siebel Open UI for Siebel Business Applications."
- Configurable by developers. You can configure Siebel Open UI by using the JavaScript application programming interface (API) or by customizing the cascading style sheets. You can perform configuration tasks using Siebel Tools, customize Siebel Web templates, and use your existing browser scripts. The Siebel Open UI client can also simplify integrating Siebel CRM with other applications. For information about configuring Siebel Open UI, see Configuring Siebel Open UI.

Another configuration option for Siebel CRM is the Siebel Composer feature, which is available for developer preview, as described in Siebel CRM Composer Developer Preview Guide.

The Siebel Mobile applications are built for specific use cases and are optimized for touch-based mobile devices. For information about configuring Siebel Mobile applications, see Configuring Siebel Open UI, Siebel Mobile Guide: Connected, and Siebel Mobile Guide: Disconnected.

In summary, the product changes for Siebel Open UI improve the usability, deployment, development, and integration options for Siebel CRM. You can expect many benefits by deploying Siebel CRM with Siebel Open UI. For more information, visit this site:

http://my.oracle.com/go/Siebel

This topic is part of "About Siebel Open UI" on page 2-2.

#### **Related Topics**

"Siebel Business Applications That You Can Deploy Using Siebel Open UI" on page 2-4 "Related Information About Deploying Siebel Open UI" on page 2-5

### Siebel Business Applications That You Can Deploy Using Siebel Open UI

Siebel Open UI provides a single framework to meet the needs that are associated with a variety of use cases for Siebel Business Applications. You can deploy Siebel Open UI for all current Siebel CRM applications, whether employee applications, customer applications, or partner applications.

Some customer applications from previous releases that used standard interactivity have been converted to Siebel Open UI in Siebel Innovation Pack 2016 (for example, Siebel eSales or Siebel eMarketing) or earlier (for example, Siebel eService, which is now Siebel Self Service). Users of customer applications that have not been converted must migrate to one of the supported applications, where applicable.

Although some of the new customer applications use the same Application Object Manager components and virtual directories as the earlier standard interactivity applications, the application repository data is provided through new application objects in Siebel Tools.

For existing customers who will deploy Siebel Open UI for the first time, it is recommended that you confirm the availability of the features that you require.

For more information about the features available in Siebel Open UI, see Siebel Open UI Deployment Guide, 1499842.1 (Article ID) on My Oracle Support and see other relevant guides on the Siebel Bookshelf.

In general, it is assumed that if you require new applications that were not available when you initially configured your existing deployment, then you will either install new instances of Siebel Servers and Siebel Web Server Extension (SWSE) or reconfigure your existing instances to add the new applications. Additional requirements apply for migration installations from previous releases. For more information, see the applicable product-specific documentation and see the Siebel *Installation Guide* for the operating system you are using.

This topic is part of "About Siebel Open UI" on page 2-2.

#### Related Topics

"Characteristics and Features of Siebel Open UI" on page 2-2

"Related Information About Deploying Siebel Open UI" on page 2-5

"Migration Tasks for Siebel Open UI" on page 4-16

# Related Information About Deploying Siebel Open UI

For more information about installing, deploying, and configuring Siebel Business Applications and about Siebel Open UI, see the following related books and articles. Most of the books are found on the Siebel Bookshelf.

- For the latest information about the functionality that is available for Siebel Open UI, see Siebel Open UI Deployment Guide, 1499842.1 (Article ID) on My Oracle Support.
- For the browsers supported by Siebel Open UI, either by being listed as certified or because they support particular standards, and for support information for Siebel CRM in general, see the Certifications tab on My Oracle Support. For more information, see 1492194.1 (Article ID) on My Oracle Support. See also "Siebel Open UI Client Requirements" on page 4-8 and related topics.
- For information about planning your deployment of Siebel Business Applications, see Siebel Deployment Planning Guide.
- For information about installing and configuring Siebel Innovation Pack 2016, see the Siebel Installation Guide for the operating system you are using.
  - The installation guides describe both new installation of Siebel CRM 16.0 and migration installation for an existing deployment of Siebel CRM version 8.1.1.x, version 8.2.2.x, or version 15.x. They also describe installing a new Siebel database, configuring the Siebel Enterprise Server modules and the Siebel Web Server Extension, and performing postinstallation tasks. See also *Install & Configure* Advisor: Siebel Innovation Pack 2016 (16.0), 2124249.2 (Article ID) on My Oracle Support.
- For information about obtaining and installing a Siebel Patchset release, see Siebel Patchset Installation Guides, 1614310.1 (Article ID) on My Oracle Support.
- For information about using the Incremental Repository Merge feature or about upgrading your Siebel database, see Siebel Database Upgrade Guide.
  - You perform the necessary tasks after installing Siebel Innovation Pack 2016 and before performing any applicable configuration tasks. For more information about how upgrade tasks fit into your overall installation and deployment, see the Siebel *Installation Guide* for the operating system you are using.
- For information about creating and configuring server components, such as Application Object Managers, see Siebel System Administration Guide.
- For information about configuring security for Siebel Business Applications, see Siebel Security Guide and Siebel Security Hardening Guide.
- For information about configuring Siebel Open UI for Siebel Business Applications, see Configuring Siebel Open UI. For additional information about configuring Siebel Business Applications, see Configuring Siebel Business Applications, Using Siebel Tools, Siebel Developer's Reference, and related guides. For information about Siebel Composer, which is available for developer preview, see Siebel CRM Composer Developer Preview Guide.
- For information about using Siebel Business Applications, see Siebel Fundamentals.
- For information about the Siebel Mobile applications, see Siebel Mobile Guide: Connected and Siebel Mobile Guide: Disconnected.
- For more information about Siebel Open UI as it pertains to particular Siebel application functionality, see other relevant guides on the Siebel Bookshelf.

- For information about the product enhancements in Siebel CRM version 8.1.1.11 and version 8.2.2.4 and earlier, see the applicable Siebel Maintenance Release Guide on My Oracle Support. (This guide is no longer provided for Siebel Innovation Pack 2014 and later releases.)
  - For Siebel CRM version 8.1.1.x, see 880452.1 (Article ID)
  - For Siebel CRM version 8.2.2.x, see 1441523.1 (Article ID)

#### **Related Topics**

"About This Guide" on page 2-1

"About Siebel Open UI" on page 2-2

# **Deploying Siebel Open UI for Siebel Business Applications**

This chapter provides information about how to deploy Siebel Open UI for Siebel Business Applications. It contains the following topics:

- About Deploying Siebel Open UI
- Roadmap for Deploying Siebel Open UI in a New Deployment
- Roadmap for Deploying Siebel Open UI in an Existing Deployment

# **About Deploying Siebel Open UI**

Deploying Siebel Open UI for Siebel Business Applications is relatively straightforward. In most cases, you can migrate your Siebel Business Applications to Siebel Open UI without a significant development effort.

The tasks that you must perform, or can perform, depend on whether you are installing Siebel Innovation Pack 2016 in a new deployment or are installing it for an existing deployment. Separate roadmap topics are provided for these two cases. Use the correct roadmap for your installation case.

**Note:** The roadmap topics are intended to clarify the sequence of tasks in each of these cases. The roadmaps do not cover all of the required tasks. The tasks that you must perform also depend on which RDBMS you are using for the Siebel database, which Siebel CRM products you are installing, your configuration requirements, whether you are using load balancing, and other considerations.

Most of the steps to install and deploy Siebel Business Applications are described in detail in the Siebel Installation Guide for the operating system you are using and are not specific to Siebel Open UI. See other documentation that is noted in the roadmap topics or in "Related Information About Deploying Siebel Open UI" on page 2-5.

The tasks for deploying Siebel Open UI are outlined in the following topics:

- "Roadmap for Deploying Siebel Open UI in a New Deployment" on page 3-2
- "Roadmap for Deploying Siebel Open UI in an Existing Deployment" on page 3-3

**Note:** The tasks and requirements for performing a database upgrade, such as upgrading from Siebel CRM version 8.0.0.x, or for migrating from Siebel Cross-Industry Applications to Siebel Industry Applications, are outside the scope of this guide. Many of the tasks in the roadmaps for new or existing deployments also apply in these upgrade and migration cases. For more information about these upgrade and migration tasks, see Siebel Database Upgrade Guide.

#### **Related Topics**

Chapter 2, "Overview of Siebel Open UI" Chapter 4, "Features of Siebel Open UI"

# Roadmap for Deploying Siebel Open UI in a New Deployment

In a new Siebel CRM deployment, you have not previously installed or configured Siebel Business Applications for Siebel CRM version 8.1.1.x, version 8.2.2.x, or version 15.x, and you are installing the current release, Siebel CRM version 16.0, as a new deployment.

To deploy applications using Siebel Open UI in a new Siebel CRM deployment, you perform the following tasks:

- Review all of the applicable documentation and requirements.
  - For more information, see Chapter 2, "Overview of Siebel Open UI," including "Related Information About Deploying Siebel Open UI" on page 2-5. See also "About Deploying Siebel Open UI" on page 3-1.
- Perform a new installation of the current release, which is Siebel CRM version 16.0 (Siebel Innovation Pack 2016). Use the documented methods for performing new installations of all applicable Siebel modules.
  - You must install at least the Siebel Gateway Name Server, the Siebel Server and the Database Configuration Utilities, and the Siebel Web Server Extension (SWSE). Also install Siebel Mobile Web Clients, Siebel Tools, and other modules, as needed. For more information about the installation tasks, see the Siebel Installation Guide for the operating system you are using.
- Install the latest Siebel Patchset release, where available.
  - For information about obtaining and installing a Siebel Patchset release, see Siebel Patchset Installation Guides, 1614310.1 (Article ID) on My Oracle Support.
- On the computer where you installed the Siebel Gateway Name Server, run the Siebel Enterprise Configuration Wizard. Configure the Siebel Gateway Name Server and then configure the Siebel Enterprise.
  - For more information, see the Siebel Installation Guide for the operating system you are using.
- On the computer where you installed the Siebel Server and the Database Configuration Utilities, run the Siebel Database Configuration Wizard and install a new Siebel database.
  - Your Siebel database will include all of the repository updates and seed data to support the functionality of Siebel Innovation Pack 2016. For more information, see the Siebel Installation Guide for the operating system you are using.

**6.** On the computer where you installed the Siebel Server, run the Siebel Server Configuration Wizard and configure the Siebel Server.

For more information, see the Siebel Installation Guide for the operating system you are using.

- **7.** Configure the Siebel Web Server Extension (SWSE), as follows:
  - On the Siebel Gateway Name Server computer, run the Siebel Enterprise Configuration Wizard and configure the SWSE logical profile.
  - **b.** On the Web server computer where you installed the SWSE, run the SWSE Configuration Wizard and configure the SWSE.

Together, the tasks in this step create the virtual directories on the Web server for all of the applications for which Application Object Manager components exist at the time that you configure the SWSE logical profile. For more information, see the Siebel Installation Guide for the operating system you are using.

- **8.** (Optional) As needed, perform configuration (customization) tasks for your Siebel Open UI applications.
  - For more information, see Configuring Siebel Open UI.
- **9.** Make the URLs for the Siebel Open UI applications available to test users, who can help you to ensure the readiness for your company's specific functional requirements.

Your deployment process probably will include multiple phases of testing.

#### **Related Topics**

"About Deploying Siebel Open UI" on page 3-1

"Roadmap for Deploying Siebel Open UI in an Existing Deployment" on page 3-3 "Siebel Open UI Client Requirements" on page 4-8

# Roadmap for Deploying Siebel Open UI in an Existing Deployment

In an existing Siebel CRM deployment, you have already installed and configured Siebel Business Applications for Siebel CRM version 8.1.1.x, version 8.2.2.x, or version 15.x, and are migrating to the current release, Siebel CRM version 16.0. You have previously deployed applications using Siebel Open UI, high interactivity, or standard interactivity, or some combination of these. In the current release, you can deploy applications using Siebel Open UI only.

To deploy applications using Siebel Open UI in an existing Siebel CRM deployment, you perform the following tasks:

- 1. Review all of the applicable documentation and requirements.
  - For more information, see Chapter 2, "Overview of Siebel Open UI," including "Related Information About Deploying Siebel Open UI" on page 2-5. See also "About Deploying Siebel Open UI" on page 3-1.
- **2.** Perform a *migration installation* of the current release, which is Siebel CRM version 16.0 (Siebel Innovation Pack 2016). Use the documented methods for performing migration installations for all applicable installed Siebel modules.

Perform the migration installation for existing instances of Siebel Enterprise Server (such as Siebel Gateway Name Server or Siebel Server), Siebel Web Server Extension (SWSE), Siebel Mobile Web Clients, and Siebel Tools.

**Note:** In general, it is not necessary to run the Siebel Configuration Wizards after performing a migration installation, because this task migrates your existing configurations. However, special requirements apply for migrations to Siebel Innovation Pack 2016. For information about requirements for migration installations for the current release, see the Siebel Installation Guide for the operating system you are using.

For more information about the installation tasks, see the Siebel Installation Guide for the operating system you are using.

**3.** Install the latest Siebel Patchset release, where available.

For information about obtaining and installing a Siebel Patchset release, see Siebel Patchset Installation Guides, 1614310.1 (Article ID) on My Oracle Support.

**4.** Run Incremental Repository Merge for the Siebel database.

For more information about the requirements and steps for running Incremental Repository Merge, see Siebel Database Upgrade Guide.

Your Siebel database will include all of the repository updates and seed data to support the functionality of Siebel Innovation Pack 2016.

5. Compile new Siebel Repository (SRF) files that include your own custom Siebel Repository content. Update the SRF files for the Siebel Servers and Siebel Mobile Web Clients.

For more information, see *Using Siebel Tools*.

- **6.** Depending on your deployment strategy and requirements and on the specific products that you are using, determine which applications to deploy.
  - You can deploy any existing applications from prior releases that were previously deployed using high interactivity or using Siebel Open UI.
  - You can deploy any new applications that were not previously deployed. However, in some cases you might need to perform Step 7 on page 3-4 or Step 8 on page 3-5.
  - You can deploy certain standard interactivity applications from prior releases that were converted to Siebel Open UI for the current release, such as Siebel eSales or Siebel eMarketing. However, you would have to reimplement any custom configurations.
- 7. As needed, to deploy certain new Siebel Business Applications for Siebel Open UI that did not exist when you originally configured your Siebel CRM environment, do the following:
  - **a.** Reconfigure the Siebel Server or install and configure a new instance of Siebel Server.
  - **b.** Reconfigure the SWSE logical profile. Also reconfigure the SWSE or install and configure a new instance of SWSE. (For the current release, you must do these steps in all cases.)

For example, you might need to perform these tasks to use Siebel Self Service or Siebel Partner Portal, if these applications did not exist when you initially configured the Siebel applications. For more information, see applicable product-specific documentation and the Siebel Installation Guide for the operating system you are using.

As needed to deploy the Siebel Mobile applications, run scripts to add these applications to the Siebel Server and the SWSE.

**Note:** If you reconfigured the Siebel Server and SWSE in Step 7, then the Siebel Mobile applications are also configured and you do not need to perform this step.

For more information, see Siebel Mobile Guide: Disconnected or Siebel Mobile Guide: Disconnected.

As needed, perform configuration (customization) tasks for your Siebel Open UI applications.

For example, you might need to perform some of the tasks described in "Migration Tasks for Siebel Open UI" on page 4-16. See also Configuring Siebel Open UI and the Siebel Installation Guide for the operating system you are using.

10. Make the URLs for the Siebel Open UI applications available to test users, who can help you to ensure the readiness for your company's specific functional requirements.

Your deployment process probably will include multiple phases of testing.

#### **Related Topics**

"About Deploying Siebel Open UI" on page 3-1

"Roadmap for Deploying Siebel Open UI in a New Deployment" on page 3-2

"Siebel Open UI Client Requirements" on page 4-8

"Migration Tasks for Siebel Open UI" on page 4-16

| Roadman   | for | Deploying | Siebel | Open | UI in a  | n Existina  | Deployment   |
|-----------|-----|-----------|--------|------|----------|-------------|--------------|
| loudillup | 101 | Dopioying | CICCCI | Opon | OI III u | ar Exioting | Dopioginioni |

# **Features of Siebel Open UI**

This chapter provides detailed information about the features provided by Siebel Open UI. It contains the following topics:

- Siebel Open UI Client User Experience
- Comparing Features Between Siebel Open UI and the Traditional Clients
- Siebel Open UI Deployment and Integration Features
- Siebel Open UI Client Requirements
- Siebel Open UI Server Deployment Characteristics
- Migration Tasks for Siebel Open UI
- Integrations Related to Siebel Open UI

# Siebel Open UI Client User Experience

The user experience for the Siebel Open UI client is similar to that for the traditional Siebel clients from prior releases, particularly the high interactivity client. However, many aspects of the user interface have been redesigned in Siebel Open UI to use more modern capabilities that are provided through HTML, CSS, and JavaScript or through native browser features.

**Note:** The similarities in the user experience will help you to avoid or minimize retraining requirements. Review all relevant aspects of the user experience to help you to support your users on Siebel Open UI.

For more information about the features available in Siebel Open UI, see Siebel Open UI Deployment Guide, 1499842.1 (Article ID) on My Oracle Support and see other relevant guides on the Siebel Bookshelf.

This topic contains the following information:

- "Modern Technologies and Design" on page 4-2
- "Modern Controls" on page 4-2
- "New Look and Feel" on page 4-2
- "Native Browser Features" on page 4-3
- "Optimizing the User Experience Through Design" on page 4-3
- "Configuring and Extending the User Interface" on page 4-3

### Modern Technologies and Design

The following are some of the modern design features that are made possible by the modern technologies used in the Siebel Open UI client:

- The application layout of tabs, forms, and other user interface elements is determined by the form factor of the browser and the computing device.
- New personalization options are provided for left-hand or tab navigation.
- The user interface is fully accessible without configuration.
- Native browser features in the Siebel Open UI client include browser history, print and print preview, zoom, email links, find, and save page.
- Siebel Open UI now supports visual themes for the user interface.

This topic is part of "Siebel Open UI Client User Experience" on page 4-1.

#### **Modern Controls**

The following are some of the modern controls that are provided in the Siebel Open UI client:

- Grid with ability to support forms
- Map integration ability (requires configuration)
- URL integration ability
- Date and time fields
- Keyboard use only or tablet use only
- WAI-ARIA navigation model for accessibility (uses tab navigation). For more information, see "Siebel Open UI Client Requirements" on page 4-8.
- Calculator
- Lists and forms with image support
- Multiple file upload or download control
- Analogous picklists and MVGs
- New menus and toolbars
- Calendar

This topic is part of "Siebel Open UI Client User Experience" on page 4-1.

#### New Look and Feel

The following are some of the Siebel application features that have a new look and feel in the Siebel Open UI client:

- SmartScript
- Task-Based UI
- Customer Order Management
- The visual themes feature for Siebel Open UI enables users to specify a new overall look and feel for their Siebel application
- The user preferences for left-hand and tab navigation also enable users to tailor the user experience to their needs

This topic is part of "Siebel Open UI Client User Experience" on page 4-1.

#### **Native Browser Features**

The following are some of the native browser features that are used in the Siebel Open UI client:

- Browser history management
- Print and print preview
- Zoom
- **Email links**
- Find
- Save page

This topic is part of "Siebel Open UI Client User Experience" on page 4-1.

### Optimizing the User Experience Through Design

Siebel Open UI enables you to implement highly tuned design patterns and helps you to envision the design possibilities and simplification they can bring to your Siebel implementation. Siebel Open UI allows for a highly optimized user experience through its rich extensibility features, when combined with design best practices.

Oracle's UX Direct program provides tools and resources to help you get started with implementing a user-centered design for your Siebel Open UI applications. For more information about UX Direct, see the following sites:

```
http://www.oracle.com/webfolder/ux/applications/
https://blogs.oracle.com/uxdirect/
```

This topic is part of "Siebel Open UI Client User Experience" on page 4-1.

# Configuring and Extending the User Interface

The following are some of the development features of the Siebel Open UI client that make it possible for you to extend the client user interface:

- JavaScript application programming interface (API)
- Customizable cascading style sheets
- Existing configuration options for Siebel Business Applications

To help you to achieve the best possible user experience, Siebel Open UI provides a fully published JavaScript API to build powerful Siebel CRM solutions. This API enables you to extend the capabilities of the features provided by Oracle. The JavaScript API supports simple validations as well as more complex capabilities, such as the replacement of entire user interface components that must be rendered in special ways. The implementation of cascading style sheets (CSS) for Siebel Open UI simplifies branding the user experience. You can manipulate any aspect of colors, fonts, layout, and styling for your Siebel CRM applications.

You can continue to use the tools that you are accustomed to, or you can use the new Web development extensibility features to build application features that were previously unachievable using traditional means.

This topic is part of "Siebel Open UI Client User Experience" on page 4-1.

# **Comparing Features Between Siebel Open UI and the Traditional Clients**

This topic compares the features in Siebel Open UI and the features in the traditional clients (the high interactivity and standard interactivity clients) from prior releases. Some of the features that are available in the Siebel Open UI client do not map exactly to the features that were formerly available in the traditional clients. Review all of the relevant information carefully before making deployment choices.

- Features that have changed. Some of the general user interface features in Siebel Open UI have changed relative to similar features in the traditional clients. This topic describes several features from the high interactivity client and explains the differences in how these features are implemented in Siebel Open UI.
- **Features that are available.** Many other Siebel CRM application features from the traditional clients are now available in Siebel Open UI. For more information about the features that are available in Siebel Open UI and about some of the differences in how these features are implemented, see Siebel Open UI Deployment Guide, 1499842.1 (Article ID) on My Oracle Support. See also the Siebel Bookshelf guides that describe the available features.
- **Features that are not available.** Some of the features from the traditional clients are not currently available in Siebel Open UI. For more information, see Siebel Open UI Deployment Guide, 1499842.1 (Article ID) on My Oracle Support. Some of these features might be provided in future releases.

This topic contains the following information:

- "Siebel Open UI Features That Deviate from Features in the High Interactivity Client" on page 4-4
- "Technical Differences Between the Siebel Open UI Client and the High Interactivity Client" on page 4-6

# Siebel Open UI Features That Deviate from Features in the High Interactivity Client

For specific features, Siebel Open UI deviates from the way Siebel CRM has worked in the past, in the high interactivity client. The following product differences must be considered when you implement Siebel Open UI.

- **Artifacts in the user interface.** Some of the user interface features in the traditional clients do not work in the Siebel Open UI client. Artifacts for these features are still present in the Siebel Open UI client, to maintain consistency with the existing user interface rendering. Notable items are buttons for features that are not available in the application toolbar, such as legacy printing and spell-check options.
  - You can remove those user interface elements by manipulating the configuration using Siebel Tools or by using supported Web development methods, such as by post-loading CSS style sheets.
- **Escape key and undo.** Pressing the Escape key once performs a single undo operation. Pressing the Escape key multiple times might generate multiple results, depending on the user's previous activity, including which user interface elements the user has interacted with.
- **Double-clicking.** Double-clicking has been eliminated from the Siebel Open UI client, to improve usability. Double-clicking causes difficulties for novice users and presents drawbacks to accessibility. It also conflicts with the single-click interaction style of the Web and of many mobile devices, and it is not common to all operating systems.

- Right-clicking. Right-clicking has been eliminated from the Siebel Open UI client to improve usability. Right-clicking lacks good usability characteristics. It is not discoverable, it does not meet accessibility requirements, and it is difficult to implement on mobile devices.
- **Logout on exit.** Automatic logout upon closing the browser cannot be supported in a standards-based implementation, due to Web browser and W3C limitations. This action cannot directly communicate to the server that the user has disconnected. Therefore, Siebel Open UI applications behave differently in this regard than high interactivity applications did. It is recommended to set session time-out intervals as short as possible while maintaining usability. Also train users to log out of the application explicitly.
- Implicit commit on the browser Back button. An implicit commit of data record changes when a user clicks the browser Back button cannot be supported in a standards-based implementation, due to Web browser and World Wide Web Consortium (W3C) limitations. Therefore, Siebel Open UI applications behave differently in this regard than high interactivity applications did. Users must commit changes through supported methods.
- Scrollbars. Horizontal scrollbars are not used in the Siebel Open UI client, because they tend to deteriorate usability. However, to emulate specific behaviors, you can add horizontal scrollbars by using CSS changes. For long lists, use the forward and backward buttons in place of vertical scrollbars. Using refined queries displays a smaller result set and enhances usability.
- Pick lists and LOVs. Pick lists and LOVs do not select a new value until a unique match is made. Where you use auto-fill but an exact match is not made, the value reverts to the original. Selecting from an LOV does not include double-quotes.
- Shuttle applets and MVGs. Shuttle applets and MVGs have been redesigned for improved usability and to make them more consistent with pick lists.
- **Images and screens.** The look and feel of the following features has changed.
  - Login and logout pages have an updated look.
  - Task bar icons are more modern, with higher resolution and color depth.
  - Buttons have been updated, with higher resolution and color depth.
  - The Oracle logo font and color have changed.
  - The tab bar has no images, for consistency.
  - Check boxes have an updated look.
  - New columns-displayed icons have been added.
- Attachments. Attachment files stored in the Siebel File System cannot be edited on the fly in Siebel Open UI. That is, attachment documents cannot be opened, edited, and saved directly back to the Siebel application. Users must download an attachment document into a secure location specified by the browser, edit and save the document, and then upload the document. This behavior is standard for true Web-based applications.

Where Desktop Integration Siebel Agent is deployed on the user computer, however, attachment files can be saved directly to the Siebel application.

For more information about issues in using the Siebel File System in Siebel Open UI applications, see "Migration Options for Siebel File System Features in Siebel Open UI" on page 4-16. For more information about Desktop Integration Siebel Agent, see the Siebel Installation Guide for the operating system you are using.

- **Auditing for the print feature.** Siebel Open UI uses the browser's native print features, rather than using proprietary printing features. Use external audit capabilities to audit printing by users or Siebel Business Applications. Siebel Open UI does not support print audit features.
- Signature captures. Store signature captures as images for Siebel Open UI applications, to avoid integration issues for external components trying to display signatures. The previous encryption algorithm for signature captures is not supported. For more information about configuring an integration for signature capturing, see Configuring Siebel Open UI.

This topic is part of "Siebel Open UI Client User Experience" on page 4-1.

### Technical Differences Between the Siebel Open UI Client and the High Interactivity Client

Some technical differences between the Siebel Open UI client and the high interactivity client for prior releases are described as follows. See also "Siebel Open UI Client Requirements" on page 4-8.

#### JavaScript Framework

Modern browsers and JavaScript-based applications perform very well in delivering functional, high-performance, and standards-based applications that do not require plug-ins or associated predeployment tasks (such as for ActiveX controls that were used in the high interactivity client for prior releases). The Siebel Open UI client provides a flexible platform for employee, partner, and customer applications.

#### **Hard-Coding Versus Flexibility**

The Siebel Open UI client is more flexible than the high interactivity client was, for which much of the functionality was hard-coded.

- **Siebel Open UI.** In the Siebel Open UI client, all aspects of rendering can be controlled. Colors, fonts, borders, backgrounds, and the controls used for rendering can be exchanged to offer just about any user experience desired. This flexibility creates somewhat more overhead in regard to performance, when combining this attribute with improper application tuning. It is recommended to tune customized applications to take this into consideration.
- **High interactivity.** This client was effectively a monolithic client: colors, borders, and fonts could not easily be changed, and you could not modify the behavior of the UI. This monolithic design enabled a compact client, though it was not flexible.

#### **Compiled Versus Interpreted Code**

In the Siebel Open UI client, more of the code is interpreted than compiled, relative to the high interactivity client.

- Siebel Open UI. Siebel Open UI has a strong dependency on the performance of the browser's rendering engine.
- **High interactivity.** This client was built using ActiveX, which was essentially Win32 compiled and proprietary code. Operations in this client could be processed very efficiently.

#### **Accessibility**

The support for WAI-ARIA standards for accessibility for the Siebel Open UI client changes the way in which Siebel Business Applications support accessibility requirements. For more information, see Siebel Fundamentals.

This topic is part of "Siebel Open UI Client User Experience" on page 4-1.

# Siebel Open UI Deployment and Integration Features

This topic describes some of the deployment and integration features of the Siebel Open UI client. It contains the following information:

- "Siebel Architecture Layers" on page 4-7
- "Standard-Based Web Client" on page 4-7
- "Benefits for Deployments and Integrations" on page 4-7
- "Summary of Key Deployment and Migration Tasks" on page 4-8

#### Siebel Architecture Layers

The Siebel application architecture consists of multiple layers:

- Data layer (database tables and columns)
- Objects layer (business objects and business components)
- User interface layer (views, applets, controls)
- Physical user interface layer: the presentation model and the physical user interface renderer (Web templates for views and applets)

You can use Siebel Tools to configure the data layer, the objects layer, and the user interface layer. Bindings between the user interface layer and the physical user interface layer were also created in Siebel Tools. Siebel Open UI provides the ability to fully modify the physical user interface layer.

This topic is part of "Siebel Open UI Deployment and Integration Features" on page 4-7.

#### Standard-Based Web Client

The Siebel Open UI client is a true standards-based Web client, requiring only a URL and credentials and a standards-compliant browser. No browser configuration is required. The Siebel Open UI client runs on any modern standards-compliant browser on any computing device, but works best on personal computers or laptops. (The Siebel Mobile applications, which use Siebel Open UI, are optimized for touch-based mobile devices.)

This topic is part of "Siebel Open UI Deployment and Integration Features" on page 4-7.

# Benefits for Deployments and Integrations

The Siebel Open UI client provides the following benefits for deployments and integrations:

- Supports full extension of the presentation model and the physical user interface renderer to meet any Siebel CRM use case
- Hierarchical, embeddable presentation model
- Application-focus state management capabilities
- Full branding capabilities
- Partial refresh

- iFrame-based portal integrations
- Full support for Siebel Remote and Siebel Mobile Web Client deployments

This topic is part of "Siebel Open UI Deployment and Integration Features" on page 4-7.

### **Summary of Key Deployment and Migration Tasks**

You can deploy Siebel Business Applications using Siebel Open UI or migrate your existing Siebel Business Applications to use Siebel Open UI without a significant development effort. Some of the key tasks are summarized in this topic.

The specific tasks that you must perform differ for new and existing deployments and differ based on the Siebel applications that you are deploying. For detailed roadmaps of the tasks that you must perform to deploy Siebel Business Applications using Siebel Open UI, see:

- "Roadmap for Deploying Siebel Open UI in a New Deployment" on page 3-2
- "Roadmap for Deploying Siebel Open UI in an Existing Deployment" on page 3-3

This topic is part of "Siebel Open UI Deployment and Integration Features" on page 4-7.

# Siebel Open UI Client Requirements

This topic describes Siebel Open UI client requirements in detail.

**Note:** For more information about the browser standards supported by Siebel Open UI, and for particular browser versions that are certified as supporting those standards, see the Certifications tab on My Oracle Support. For more information, see 1492194.1 and 1491004.1 (Article ID) on My Oracle Support. See also Siebel Open UI Deployment Guide, 1499842.1 (Article ID) on My Oracle Support.

This topic contains the following information:

- "Siebel CRM Releases Supporting Siebel Open UI" on page 4-8
- "Browser Standards and Performance Requirements" on page 4-9
- "Browser Capability Check" on page 4-9
- "Browser Limitations Affecting Siebel Open UI" on page 4-10
- "Hardware Requirements for Siebel Open UI" on page 4-10

# Siebel CRM Releases Supporting Siebel Open UI

For the purposes of this guide, it is assumed that you are deploying Siebel Open UI for the current release, Siebel CRM version 16.0. This release is also known as Siebel Innovation Pack 2016. After installing the software, install the latest Siebel Patchset release, where available. Specific Siebel Open UI requirements differ for prior Siebel CRM releases.

For detailed roadmaps of many of the tasks that you perform to deploy Siebel Business Applications using Siebel Open UI, see Chapter 3, "Deploying Siebel Open UI for Siebel Business Applications."

This topic is part of "Siebel Open UI Client Requirements" on page 4-8.

#### **Browser Standards and Performance Requirements**

Siebel Open UI performs best on modern browsers that comply with W3C standards. Siebel Open UI is built on the HTML 5 standards. Oracle is committed to supporting Web standards to ensure that users have a problem-free experience when using Siebel Open UI applications.

For the current release, Siebel Open UI supports Web browsers for Siebel CRM applications if they conform to the following browser standards:

HTML. Browsers must support HTML 5 to take full advantage of the features in Siebel Open UI. For an overview of HTML 5 browser compliance, see

http://html5test.com/results/desktop.html

- Cascading style sheets (CSS). Browsers must support CSS 3.0.
- **JavaScript.** Browsers must support JavaScript (ECMA-262 and later). The performance of the chosen browser and computing device has a large impact on Siebel Open UI client performance. Any browser or device that can meet a .4 second or less SunSpider JavaScript benchmark generally yields acceptable performance for Siebel Open UI. This figure is a guideline only and requires user acceptance testing as validation. This benchmark test is available here:

http://www.webkit.org/perf/sunspider/sunspider.html

See also "Performance for Siebel Open UI Client" on page 4-14.

**WAI-ARIA.** For users that require accessibility features, browsers must support WAI-ARIA (Web Accessibility Initiative: Accessible Rich Internet Applications) and WAI-ARIA-compliant technologies such as screen readers. For more information, see Siebel Fundamentals.

Oracle tests Siebel Open UI internally against current versions of the following commonly used enterprise browsers:

- Microsoft Internet Explorer and Edge
- Google Chrome
- Mozilla Firefox
- Apple Safari (Macintosh only)

For more information about the browser standards supported by Siebel Open UI, and for particular browser versions that are certified as supporting those standards, see the Certifications tab on My Oracle Support.

For example performance data for a variety of browsers, see Siebel Open UI Deployment *Guide*, 1499842.1 (Article ID) on My Oracle Support. This data provides a means of comparing relative computing performance in a normalized manner. Some browsers are better suited to high performance and optimized characteristics than others.

This topic is part of "Siebel Open UI Client Requirements" on page 4-8.

# **Browser Capability Check**

A browser capability check is performed when a user accesses a login page for a Siebel application that is deployed using Siebel Open UI. The results are displayed in the form of a list of HTML 5 features that Siebel Open UI requires, along with an indication of whether the browser passes or fails the check for each feature. When an

HTML feature is not supported by the browser, dependent Siebel Open UI features might not be available. Customers or users can use the information provided and make decisions about how to proceed. Customers that want to disable this feature can do so by using available customization methods.

This topic is part of "Siebel Open UI Client Requirements" on page 4-8.

#### **Browser Limitations Affecting Siebel Open UI**

For certain browsers, some, but not all, of the known limitations that are related to the standards and key performance indicators required by Siebel Open UI are listed as follows. For other browsers, use the links to review the level of support provided by the browsers for each functional area.

Google Chrome (all versions), Apple Safari (all versions). Accessibility features are supported only in browsers supporting WAI-ARIA. Browsers listed with partial support at the following link are not recommended for accessibility:

http://caniuse.com/wai-aria

Microsoft Internet Explorer and Edge (all versions), Apple Safari 3.2 (and earlier). These browsers implement resizing for textarea controls using CSS for notes fields using vertical scrollbars, if at all. Other browsers implement textarea resizing as resizable text boxes in multiple dimensions, leading to a better user experience. Review the following:

http://caniuse.com/css-resize

Microsoft Internet Explorer 11 (and earlier) and Edge. Drag and drop features are supported only in applicable HTML 5 browsers. Review the results of the following search:

http://caniuse.com/#search=drag

Microsoft Internet Explorer 9 (and earlier). For these browsers, users might experience session time-out issues with Single Sign-On, related to supporting XMLHttpRequest. Review the following:

```
http://caniuse.com/xhr2
```

Using browsers that are not fully compliant with HTML 5 or other requirements might limit user functionality across the application.

This topic is part of "Siebel Open UI Client Requirements" on page 4-8.

### Hardware Requirements for Siebel Open UI

Siebel Open UI has no specific hardware requirements for the client, beyond the minimum requirements posted by the vendors of the browser, device, or operating system that it runs on. Running modern browsers on newer hardware improves performance. It is recommended that you perform acceptance testing against the actual environment that is used, if possible.

> **Note:** Customers are strongly advised to carefully choose browsers and to perform acceptance testing against all applicable performance success criteria. Using modern browsers or improved hardware can help you to resolve performance issues.

This topic is part of "Siebel Open UI Client Requirements" on page 4-8.

# Siebel Open UI Server Deployment Characteristics

This topic describes some of the characteristics of the server environment in a Siebel Open UI deployment. It contains the following information:

- "Security for Siebel Open UI Deployments" on page 4-11
- "Server-Side Memory Footprint for Clients" on page 4-12
- "Firewall and Proxy Server or Reverse Proxy Server Requirements" on page 4-12
- "Web Server Performance Tuning for Siebel Open UI" on page 4-12
- "Client-Server Communication and Network Characteristics" on page 4-13
- "Performance for Siebel Open UI Client" on page 4-14
- "Tuning Configured Applications for Virtual Screen Space" on page 4-14
- "Implementation Differences Related to Browsers" on page 4-14

### Security for Siebel Open UI Deployments

Siebel Open UI is the most secure Siebel CRM client to date, with the following characteristics:

- Limited attack surface. Siebel Open UI uses only three technologies to render the client code: HTML, CSS, and JavaScript. Because of the small set of underlying technologies that are used to render the client and the absence of third-party plug-ins such as ActiveX and Java, Siebel Open UI provides the smallest possible attack surface.
- **Transparent technology.** Because the Siebel Open UI client is built entirely on standards, a variety of modern inspection tools can be used to validate the security compliance of your implementations.
- Compatibility with Data Execution Prevention features and virtualization. Because the Siebel Open UI client is a scripted client, it is fully compatible with Data Execution Prevention features for software or hardware, and compatible with virtualization features. The Siebel Open UI client supports a variety of techniques for implementing secure environments.
- Secure sessions and limited concurrency. The Siebel CRM server environment provides sophisticated session security for a secure user experience. To protect data integrity and system security, concurrent browser sessions are not supported for Siebel CRM applications. When this condition is detected, the application provides options for how to proceed.
- FIPS-140-2. Siebel Open UI supports the FIPS-140-2 standard, with applicable configuration.
- **Common Criteria Certification.** The Siebel CRM applications meet Common Criteria Certification, to Evaluation Assessment Level 2. For more information, see the following:

http://www.commoncriteriaportal.org/files/epfiles/st\_vid3026-vr.pdf

Oracle tests JavaScript controls from third parties according to the same rigorous standards as those for testing Oracle code. Because all of the client code is standards-based and well-understood by inspection tools, thorough testing is simplified. Oracle uses industry-leading Web application security assessment solutions to validate that the Siebel Open UI client is secure. Oracle also validates security

through its security-architecture teams and its internal oversight organizations and works with the ethical hacking community to put code to the practical test of security.

Oracle takes part in Open Web Application Security Project (OWASP). Developer training provided by Oracle Software Security Assurance (OSSA) is in line with the guidelines and recommendations provided by OWASP documentation. All Oracle product development teams are mandated to follow OWASP guidelines, policies, and secure coding standards.

This topic is part of "Siebel Open UI Server Deployment Characteristics" on page 4-11.

#### **Related Topics**

"Implementation Differences Related to Browsers" on page 4-14

#### **Related Books**

Siebel Security Guide Siebel Security Hardening Guide

### Server-Side Memory Footprint for Clients

The resource use for Siebel Open UI is similar to the resource use for the high interactivity client for prior releases. The work done on the server is similar for the Siebel Open UI client as it was for the high interactivity client.

This topic is part of "Siebel Open UI Server Deployment Characteristics" on page 4-11.

### Firewall and Proxy Server or Reverse Proxy Server Requirements

When deploying Siebel Business Applications across a firewall, make sure that the firewall supports the HTTP 1.1 protocol. Using HTTP 1.0, although it is supported, results in reduced performance. If the firewall or proxy server does not fully support HTTP 1.1, then make sure of the following:

- Web server compression is disabled. Set the DoCompression parameter to False in the eapps.cfg file.
- The firewall proxy is able to handle cookie wrapping or other proxy-specific features that enable cookie handling and forwarding.
- Headers passed to the Siebel Web Server Extension do not contain HTTP 1.1 protocol content. You can automate this by setting the proxy server to strip out HTTP 1.1 header content.

This topic is part of "Siebel Open UI Server Deployment Characteristics" on page 4-11.

#### **Related Books**

Siebel Security Hardening Guide

# Web Server Performance Tuning for Siebel Open Ul

Although the Siebel Web Server Extension (SWSE) attempts to perform some amount of optimization, it is recommended that you run performance-tuning plug-ins such as YSlow, an add-on for Mozilla Firefox. YSlow verifies proper configuration tuning of the Web server. For more information about YSlow, see

https://addons.mozilla.org/en-US/firefox/addon/yslow/

For a well-configured system, YSlow generally provides a grade of 85 or higher. For more information about performance rules for Web servers, see the following site:

http://developer.yahoo.com/performance/rules.html

The following settings are required for the Web server:

- Minify customization by using a tool such as YUI Compressor for your custom JavaScript and CSS.
- Enable Gzip compression on the Web server.
- Disable entity tags (ETags) on the Web server. Doing this generally improves performance on multi-server deployments.
- Set header expiration to five days for production deployments. Do not set header expiration for development environments.

**Note:** For supported Web servers, you must optimize the Web server manually.

For more information about configuring the Web server and the SWSE, see the *Siebel* Installation Guide for the operating system you are using. For more information about performance tuning for Siebel Business Applications, see Siebel Performance Tuning Guide.

This topic is part of "Siebel Open UI Server Deployment Characteristics" on page 4-11.

#### **Related Books**

Siebel Installation Guide for the operating system you are using Siebel Performance Tuning Guide

#### Client-Server Communication and Network Characteristics

Because the client-server communication is very similar for both Siebel Open UI and high interactivity, the networking characteristics are similar. In support of reduced network traffic, the Siebel Open UI client supports the following new features:

- **Partial refresh.** This feature allows only distinct regions of the UI to be refreshed, rather than the entire screen. This feature saves network bandwidth.
- **Push notifications.** This feature eliminates polling for Siebel Communications Server messages, such as for computer telephony integration (CTI) and other types of messages.

These features improve bandwidth requirements and in some cases reduce power consumption on mobile devices, by reducing chattiness. Siebel CRM can run on modern wired or wireless networks, and it supports use over low-bandwidth connections.

This topic is part of "Siebel Open UI Server Deployment Characteristics" on page 4-11.

#### **Related Books**

Siebel CTI Administration Guide

### Performance for Siebel Open UI Client

The Siebel Open UI client uses interpreted JavaScript to render the client, which performs extremely well on modern browsers. Features such as partial refresh supporting greater granularity and efficient updating of user interface regions, and improved asynchronous operation, improve performance characteristics in specific use cases of the client.

Siebel Open UI caches client files and static Web templates by using different implementations but similar mechanisms as the high interactivity client for prior releases. It is expected that performance will be largely similar, although you are advised to test for performance in your user-acceptance testing.

In order to work on a variety of platforms, Siebel Open UI runs on code that is interpreted or JIT (just-in-time) compiled in the browser. Differences in performance depend on customization of the interface when you run cross-platform code that is inherent to Siebel Open UI.

This topic is part of "Siebel Open UI Server Deployment Characteristics" on page 4-11.

#### **Related Topics**

"Siebel Open UI Client Requirements" on page 4-8

"Client-Server Communication and Network Characteristics" on page 4-13

### Tuning Configured Applications for Virtual Screen Space

A Web application can render content beyond the limits of the data displayed on the screen, effectively increasing the amount of work done to render content without any user benefit. It is recommended to build user interfaces that render only content in the visible area of the user interface. Large rendered surfaces, the interpreted nature of the application, and the ability to adjust application functionality can compound and reduce the performance and response times of the user interface. It is recommended that you review the deployment with a focus on optimized content.

In light of these considerations, review the following recommendations:

- Minimize the number of applets in a view. It is recommended both from a performance and usability perspective not to add more applets to a screen than the typical user can view or work with without scrolling. Scrolling interrupts work and does not work well on some mobile devices, and the content that is not displayed still must be rendered when the screen is refreshed.
- Minimize the number of displayed columns in a list view. Consider limiting and setting reasonable defaults for the number of columns available for list views. For most computer desktops, no more than seven columns should be displayed by default, as a rule of thumb. Even hidden components have to be processed by the rendering engine.

This topic is part of "Siebel Open UI Server Deployment Characteristics" on page 4-11.

#### **Related Books**

Siebel Performance Tuning Guide

### Implementation Differences Related to Browsers

Siebel Open UI tries to hide specific differences in rendering between browsers within the user interface, but some browser-specific differences exist. Customers are

encouraged to identify differences in rendering and to choose browsers based on the best usability offered. Examples are provided in this topic.

This topic is part of "Siebel Open UI Server Deployment Characteristics" on page 4-11.

#### **Use of Popup Blockers**

Siebel Open UI is compatible with popup blocker use. Make sure that Siebel application servers and third-party iFrames are whitelisted or excluded from blocking by popup blockers. For more information about configuring Siebel Business Applications for pop-up blocker compatibility, see the Siebel Installation Guide for the operating system you are using.

#### Impact of Browser Dynamic Patching of Browsers

Two basic strategies exist for managing your browser version:

- **Lock browsers to specific versions.** Although locking your browser version mitigates the risks of introducing regressive interactions into the Siebel CRM environment, this approach introduces the risks of not patching imperfect browser code and does not help in addressing functional and security fixes in browsers.
- **Dynamically update browsers.** It is strongly recommended to mitigate browser-related functional and security risks by allowing browsers to update dynamically. If regressive interactions occur, then Oracle and the browser vendors are committed to addressing these in a timely manner.

#### **Validation Services for Standards Compliance**

To validate Siebel application pages and the browser you are using against W3C standards, you can use any of several validation services, including the following:

W3C markup validation:

```
http://validator.w3.org/
```

HTML 5 validation:

```
http://html5.validator.nu/
```

CSS validation:

```
http://jigsaw.w3.org/css-validator/
```

Lint, JSLint and derivative programs:

```
http://www.jslint.com/
```

#### **Tabbed Browsing**

Tabbed browsing is supported with Siebel Business Applications for one active session. Multiple Web pages can be opened using tabbed browsing. However, only one tab can have a live connection to a Siebel application at a given time. Using multiple browser tabs uses more resources and therefore can affect client performance.

#### Language Support

In general, language support for Siebel Open UI is similar to language support provided in previous versions on the traditional clients. For Siebel language support, Unicode support, and legacy code page support, see 1513102.1 (Article ID) on My Oracle Support. See also Siebel Global Deployment Guide and Siebel Installation Guide for the operating system you are using.

This topic is part of "Siebel Open UI Server Deployment Characteristics" on page 4-11.

# Migration Tasks for Siebel Open UI

This topic provides information about some of the migration tasks that you might need to perform when you are deploying Siebel Open UI. It contains the following information:

- "Migrating SRF Files and SWT Files" on page 4-16
- "Migrating Browser Scripting" on page 4-16
- "Migration Options for Siebel File System Features in Siebel Open UI" on page 4-16
- "Migration Options for Siebel Calendar Features" on page 4-17
- "Migrating Siebel Portlets" on page 4-18

#### **Related Books**

Configuring Siebel Open UI

### Migrating SRF Files and SWT Files

In general use cases, it is not necessary to recompile the SRF to run Siebel Open UI, apart from exceptions mentioned in this guide.

In Siebel Innovation Pack 2016, all Siebel Web templates (SWT files) are stored in the webtempl directory or the webtempl\custom directory on the Siebel Server. In previous releases, all Siebel Web templates for Siebel Open UI were stored in the ouiwebtempl and ouiwebtempl\custom subdirectories of webtempl. For more information about this and related changes that affect migration installations, see the Siebel Installation Guide for the operating system you are using.

This topic is part of "Migration Tasks for Siebel Open UI" on page 4-16.

# Migrating Browser Scripting

It is not necessary to change your existing client-side browser scripting to run Siebel Open UI. However, to make sure that your applications work the same in multiple browsers, you must make sure that no browser-specific JavaScript is implemented in your existing browser scripts.

Specific methods in Siebel CRM have been enhanced or changed for a variety of reasons, including security. These methods, which apply to all user interfaces, include the following:

- WriteRecord. For more information, see 1551530.1 (Article ID) on My Oracle
- **SetProfileAttr.** This method has been disabled for HTTP calls, for security reasons. By default, a browser script that references SetProfileAttr will not work. You can override this change, although doing so reintroduces the security vulnerability. Any decision to override must be done after careful consideration of the risks. To activate access to SetProfileAttr, set the server parameter EditProfileAttr to True.

This topic is part of "Migration Tasks for Siebel Open UI" on page 4-16.

# Migration Options for Siebel File System Features in Siebel Open UI

W3C-based client applications typically run inside of a Web browser container and, for security reasons, are limited in their interactions with client-side applications and files on user computers. Conforming to a Web-standards approach dictates or suggests specific recommendations for designers of hosted deployments involving Siebel Open

UI applications and documents or templates that use either structured or unstructured

Current Siebel Business Applications features for correspondence, for example, also force a change in the interaction between the user and the Siebel Open UI client, regarding legacy client-side proprietary document formats and applications.

For example, if a user tries to drag an email from Microsoft Outlook into the Siebel client, in order to save it as an attachment in the Siebel File System, then this operation cannot be completed. Such applications typically use different drag-and-drop methods and storage structures than those of the operating system itself. Before the user can save an item (such as an email message) into the Siebel application as an attachment in the Siebel File System, the user must save it as a file in a local or network directory.

Consider the following recommendations to make it easier to manage data and user interactions of these types:

- In Siebel Innovation Pack 2016, where Desktop Integration Siebel Agent is deployed on the user computer, users can save attachment files directly to the Siebel application. Where the Outlook to Siebel Drag and Drop addin is deployed, users can drag email messages or attachments into the Siebel application. For more information about deploying these modules, see the Siebel Installation Guide for the operating system you are using.
- Where possible, integrate Siebel Open UI applications with true W3C-compliant client applications or hosted applications, such as Microsoft Outlook Web Access. Such applications can be integrated by using Web services on the back end or by using the JavaScript API on the client side, depending on the business requirements. Integrating with true Web-based client components can simplify many deployment challenges.
- Application designers might consider moving content that currently uses attachments based on proprietary document formats and applications into structured or unstructured data fields that use Web-centric formats such as XML or HTML. This approach:
  - Allows content to be formatted using Siebel Document Server or Oracle Business Intelligence Publisher.
  - Supports audit trails and approvals as content is changed and added by users.
  - Can make it unnecessary to manage content in documents. However, separate physical documents can be created as needed when content creation or revision is complete.
  - Can make it easier to search the modified content.
- Users must have locally available a directory, on the network or on the local computer (for example, a laptop), in which they can store modified files or content dragged from applications like Microsoft Outlook. Then they can save such files into the Siebel application as attachments in the Siebel File System.

This topic is part of "Migration Tasks for Siebel Open UI" on page 4-16.

#### Related Topics

"Comparing Features Between Siebel Open UI and the Traditional Clients" on page 4-4

### Migration Options for Siebel Calendar Features

The Siebel Open UI calendar has been enhanced to provide additional capability. Workaround options are available to allow you to retain legacy calendar behavior in the Siebel Open UI client. For more information about these options, see *Configuring* Siebel Open UI.

This topic is part of "Migration Tasks for Siebel Open UI" on page 4-16.

#### Migrating Siebel Portlets

You can migrate Siebel portlets to Siebel Open UI. Siebel Web Engine (SWE) APIs provide an interface to deliver data and metadata content. The SWE XML features are not available in Siebel Open UI. For more information, see Siebel Portal Framework Guide. See also Configuring Siebel Open UI.

This topic is part of "Migration Tasks for Siebel Open UI" on page 4-16.

#### Related Books

Siebel Performance Tuning Guide Configuring Siebel Open UI

# Integrations Related to Siebel Open UI

This topic provides information about certain types of integrations in relation to Siebel Open UI. It contains the following information:

- "Siebel Open UI and Oracle User Productivity Kit" on page 4-18
- "Siebel Open UI and Oracle Policy Automation" on page 4-18
- "Siebel Open UI and Siebel Product Configurator" on page 4-18
- "Siebel Open UI and Test Automation" on page 4-19

# Siebel Open UI and Oracle User Productivity Kit

Integrations for Oracle User Productivity Kit (UPK) version 11.1.0.2 support the Siebel Open UI client. If you are running Siebel Open UI applications, then you can record Oracle UPK content against Siebel Open UI and you can display this content in a context-sensitive manner, just as you could using the high interactivity client. Oracle UPK can be an alternative to iHelp in Siebel Open UI environments. For more information about supported browsers, see Resources, then Technical Specifications in the following site, and then review the target applications technical specifications.

http://www.oracle.com/us/products/applications/user-productivity-kit/overv

This topic is part of "Integrations Related to Siebel Open UI" on page 4-18.

# Siebel Open UI and Oracle Policy Automation

Integrations for Oracle Policy Automation with the Siebel Mobile Web Client and Siebel Remote support Siebel Open UI. For more information about such integrations, see the topic about invoking Web services on the Siebel Mobile Web Client in *Integration Platform Technologies: Siebel Enterprise Application Integration.* 

This topic is part of "Integrations Related to Siebel Open UI" on page 4-18.

# Siebel Open UI and Siebel Product Configurator

The Siebel Product Configurator displays a native user interface within Quotes, Orders, Agreements, and Assets, and it is fully supported in Siebel Open UI. Siebel Open UI supports all of the documented user interface features that were found in the high interactivity client for prior releases, with some exceptions.

This topic is part of "Integrations Related to Siebel Open UI" on page 4-18.

#### Siebel Open UI and Test Automation

Functional test automation using Siebel Test Automation (STA) that you used for Siebel high interactivity applications for prior releases cannot be used for Siebel Open UI deployments. The following options are available for providing test automation for Siebel Open UI:

- Use Oracle's Web standards-based test automation interface to build a test automation integration.
  - Siebel Open UI supports test automation with any test automation suite that can support automated testing using true Web standards-based applications. Although these interfaces are rudimentary, they provide many capabilities that are required for basic task automation.
- Use Oracle Automation Test Suite (OATS) with the new application programming interface, Siebel Test Automation for Open UI (STAO).

For the current release and later, Siebel Test Automation for Open UI (STAO) provides a set of test automation libraries to support functional testing of Siebel Open UI applications. Siebel Test Automation for Open UI is distributed with, and requires, Oracle Automation Test Suite (OATS). Test automation scripts must be recorded using the new test automation framework.

**Note:** You cannot use Siebel Test Automation for Open UI (STAO) with Siebel Test Automation (STA) or with third-party test automation solutions.

Use a solution provided by Oracle partners that is built on Oracle's public test automation interface.

For more information about the Oracle test automation options listed here, see Siebel Open UI Deployment Guide, 1499842.1 (Article ID) on My Oracle Support. For more information about the API for Siebel Test Automation for Open UI (STAO), see Configuring Siebel Open UI.

This topic is part of "Integrations Related to Siebel Open UI" on page 4-18.

#### **Related Books**

Configuring Siebel Open UI

# Index

| accessibility, for Siebel Open UI, 4-9                                                                                                    | Oracle Policy Automation, and Siebel Open UI, 4-18                                                   |  |  |  |
|----------------------------------------------------------------------------------------------------|----------------------------------------------------------------------------------------------------|--|--|--|
| В                                                                                                    | Oracle Software Security Assurance (OSSA), 4-12<br>Oracle User Productivity Kit, and Siebel Open     |  |  |  |
| browser performance requirements, 4-9<br>browser standards, for Siebel Open UI, 4-9                                                                      | UI, 4-18<br>overview of Siebel Open UI, 2-2                                                          |  |  |  |
| С                                                                                                    | <u>P</u>                                                                                             |  |  |  |
| client requirements, for Siebel Open UI, 4-8<br>CSS, requirements for Siebel Open UI, 4-9<br>customer applications, deploying for Siebel Open<br>UI, 2-4 | partner applications, deploying for Siebel Open UI, 2-4                                              |  |  |  |
| D                                                                                                    | rich Internet application, 2-2<br>roadmap for deploying Siebel Open UI in existing                   |  |  |  |
| Data Execution Prevention, 4-11                                                                                                    | deployment, 3-3<br>roadmap for deploying Siebel Open UI in new<br>deployment, 3-2                    |  |  |  |
| <u>E</u> _                                                                                                    |                                                                                                    |  |  |  |
| employee applications, deploying for Siebel Open<br>UI, 2-4                                                                                              | S                                                                                                    |  |  |  |
| H                                                                                                    | security for Siebel Open UI, 4-11<br>Siebel eMarketing, 2-4<br>Siebel eSales, 2-4                    |  |  |  |
| hardware, and Siebel Open UI, 4-10<br>HTML, requirements for Siebel Open UI, 4-9                                                                         | Siebel Innovation Pack 2015, 2-1<br>Siebel Mobile applications<br>adding to existing deployment, 3-5 |  |  |  |
| 1                                                                                                    | Siebel Open UI<br>and accessibility, 4-9                                                             |  |  |  |
| Incremental Repository Merge, running for existing deployment, 3-4                                                                                       | browser standards, 4-9 client requirements, 4-8 hardware requirements, 4-10                          |  |  |  |
| J                                                                                                    | and integration for Oracle Policy Automation, 4-18                                                   |  |  |  |
| JavaScript, requirements for Siebel Open UI, 4-9                                                                                                    | and integration for Oracle User Productivity Kit, 4-18                                               |  |  |  |
| N                                                                                                    | network characteristics, 4-13                                                                        |  |  |  |
| networks, and Siebel Open UI, 4-13                                                                                                    | overview of, 2-2<br>related information, 2-5<br>roadmap for existing deployment, 3-3                 |  |  |  |
| 0                                                                                                    | roadmap for new deployment, 3-2                                                                      |  |  |  |
| Open UI. See Siebel Open UI, 2-2<br>Open Web Application Security Project                                                                                | and security, 4-11<br>and Siebel Product Configurator, 4-18<br>and test automation, 4-19             |  |  |  |

Α

accessibility, for Siebel Open UI, 4-9

(OWASP), 4-12

Oracle Automation Test Suite (OATS), 4-19

Siebel Patchset releases, installing, 3-2, 3-4
Siebel Product Configurator, and Siebel Open
UI, 4-18
Siebel Self Service, 2-4
Siebel Test Automation for Open UI (STAO), 4-19
SunSpider JavaScript benchmark, 4-9

#### Т

test automation, and Siebel Open UI, 4-19

#### W

WAI-ARIA, requirements for Siebel Open UI accessibility, 4-9
Web server, performance tuning, 4-12